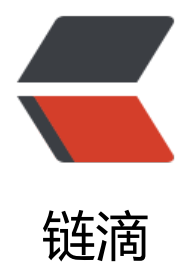

# DockerFile 快[速构](https://ld246.com)建自定义镜像

作者: zouchanglin

- 原文链接:https://ld246.com/article/1564828303595
- 来源网站:[链滴](https://ld246.com/member/zouchanglin)
- 许可协议:[署名-相同方式共享 4.0 国际 \(CC BY-SA 4.0\)](https://ld246.com/article/1564828303595)

## **Dockerfile**

# **什么是Dockerfile**

Dockerfile是用来构建Docker镜像的构建文件, 是由一系列命令和参数构成的脚本。通俗的理解, 和 aven一样,只需要写好pom文件就可以定义整个工程的构建,DockerFile是一样的,通过这个脚本 以构建出自己想要的容器!

### **Dockerfile构建步骤**

- 编写Dockerfile文件
- docker build
- docker run

以我们熟悉的CentOS为例, 看看CentOS的Dockerfile的内容:

```
FROM scratch (scratch相当于Object,是所有镜像的祖先镜像)
MAINTAINER The CentOS Project <cloud-ops@centos.org>
ADD c68-docker.tar.xz /
LABEL name="CentOS Base Image" \
  vendor="CentOS" \
 license="GPLv2" \
  build-date="2016-06-02"
```
# Default command CMD ["/bin/bash"]

DockerFile基础语法

- 1:每条保留字指令都必须为大写字母且后面要跟随至少一个参数
- 2:指令按照从上到下,顺序执行
- 3:#表示注释
- 4: 每条指令都会创建一个新的镜像层, 并对镜像进行提交

### **Docker执行Dockerfile的大致流程**

- (1) docker从基础镜像运行一个容器
- (2)执行一条指令并对容器作出修改
- (3) 执行类似docker commit的操作提交一个新的镜像层
- (4) docker再基于刚提交的镜像运行一个新容器
- (5) 执行dockerfile中的下一条指令直到所有指令都执行完成

从应用软件的角度来看,Dockerfile、Docker镜像与Docker容器分别代表软件的三个不同阶段:

- 1、Dockerfile 是软件的原材料
- 2、Docker 镜像是软件的交付品
- 3、Docker 容器则可以认为是软件的运行态。

Dockerfile面向开发, Docker镜像成为交付标准

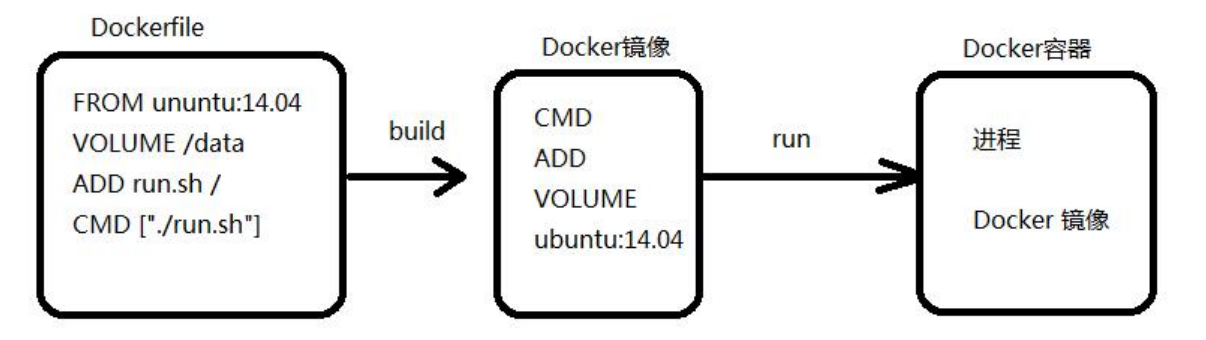

1 Dockerfile,需要定义一个Dockerfile, Dockerfile定义了进程需要的一切东西。Dockerfile涉及的 容包括执行代码或者是文件、环境变量、依赖包、运行时环境、动态链接库、操作系统的发行版、服 进程和内核进程(当应用进程需要和系统服务和内核进程打交道,这时需要考虑如何设计namespace 权限控制)等等;

2 Docker镜像, 在用Dockerfile定义一个文件之后, docker build时会产生一个Docker镜像, 当运行 Docker镜像时,会真正开始提供服务;

3 Docker容器,容器是直接提供服务的。

### **DockerFile体系结构**

FROM

基础镜像,当前新镜像是基于哪个镜像的

MAINTAINER

镜像维护者的姓名和邮箱地址

RUN

容器构建时需要运行的命令

EXPOSE

当前容器对外暴露出的端口

**WORKDIR** 

指定在创建容器后,终端默认登陆的进来工作目录,一个落脚点

ENV

用来在构建镜像过程中设置环境变量,比如ENV MY\_PATH /usr/mytest,这个环境变量可以在后续 任何RUN指令中使用,这就如同在命令前面指定了环境变量前缀一样;也可以在其它指令中直接使用 些环境变量,比如:WORKDIR \$MY\_PATH

ADD

#### 将宿主机目录下的文件拷贝进镜像且**ADD命令会自动处理URL和解压tar压缩包**

COPY

类似ADD,拷贝文件和目录到镜像中。将从构建上下文目录中 <源路径> 的文件/目录复制到新的一 的镜像内的 <目标路径> 位置

COPY的写法有两种:COPY src dest 或者 COPY ["src", "dest"]

VOLUME

容器数据卷,用于数据保存和持久化工作

CMD

指定一个容器启动时要运行的命令

CMD命令也是两种格式,一种是Shell脚本 CMD< 命令>,另一种是 CMD ["可执行文件", "参数一", 参数二"], **Dockerfile 中可以有多个 CMD 指令,但只有最后一个生效,CMD 会被 docker run 后的参数替换**

ENTRYPOINT

指定一个容器启动时要运行的命令

ENTRYPOINT 的目的和 CMD 一样,都是在指定容器启动程序及参数

ONBUILD

当构建一个被继承的Dockerfile时运行命令,父镜像在被子继承后父镜像的onbuild被触发

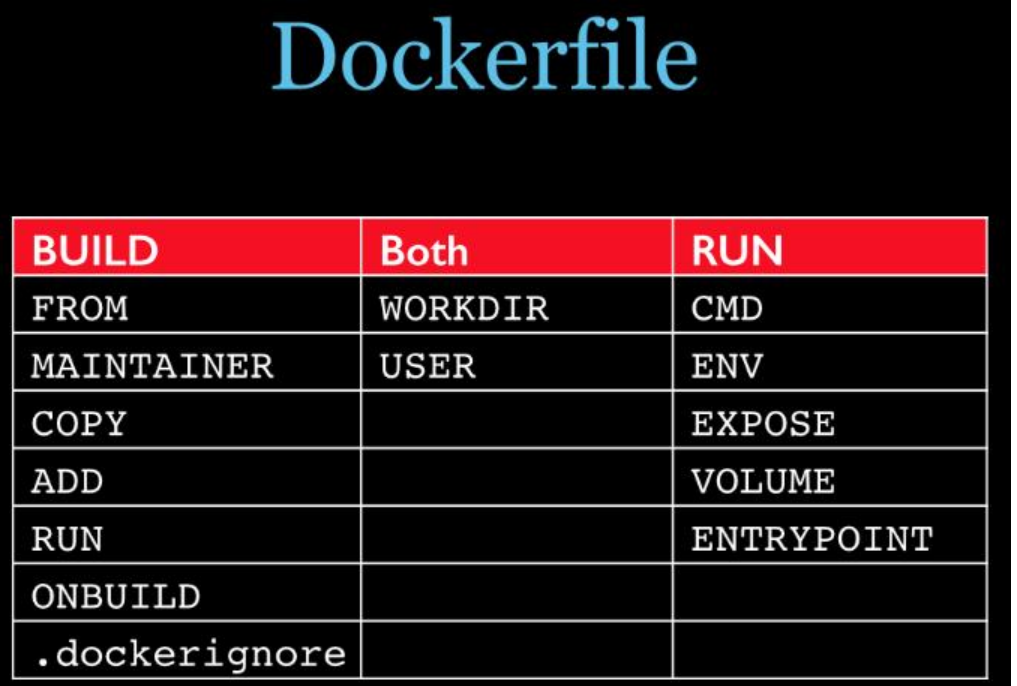

**Dockerfile案例**

Docker Hub 中 99% 的镜像都是通过在 base 镜像中安装和配置需要的软件构建出来的

### **一、自定义一个CentOS**

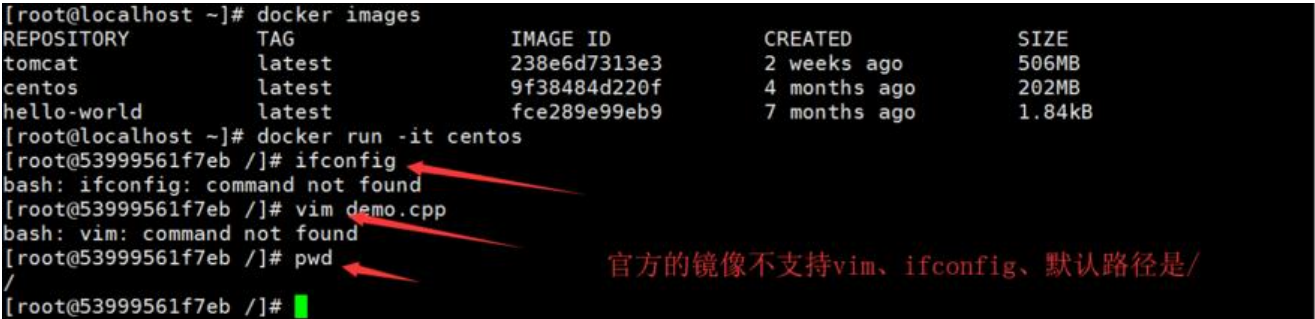

现在我们需要自定义一个镜像来支持vim、ifconfig、并且登录后的默认路径改做修改

编写Dockerfile:

# 从标准centos构建 FROM centos

# 定义作者信息 MAINTAINER tim<15291418231@163.com>

# 定义一个变量 ENV mypath /tmp

# 设置登录后的落脚点 WORKDIR \$mypath

# 安装vim和net-tools工具 RUN yum -y install vim RUN yum -y install net-tools

EXPOSE 80

CMD echo \$mypath CMD echo "success----------ok" CMD /bin/bash

#### 接下来开始构建

docker build -f /mydocker/Dockerfile -t mycentos:1.3 .

[root@localhost mydocker]# docker build -f /mydocker/Dockerfile -t mycentos:1.3. Sending build context to Docker daemon 3.072kB Step 1/10 : FROM centos  $--$  9f38484d220f Step 2/10 : MAINTAINER tim<15291418231@163.com> ---> Using cache  $- 55a45c36ab1$ Step 3/10 : ENV mypath /tmp --- > Using cache  $--- 1a3b07121dab$ Step 4/10 : WORKDIR \$mypath ---> Using cache  $--$  52ec69c7d0b3 Step 5/10 : RUN yum -y install vim ---> Running in 2f39fb126079 Loaded plugins: fastestmirror, ovl Determining fastest mirrors \* base: mirrors.cn99.com \* extras: mirrors.cn99.com \* updates: mirrors.cn99.com Resolving Dependencies --> Running transaction check

然后启动镜像,测试一下:

[root@localhost mydocker]# docker run -it mycentos:1.3 [root@11a1cd1efcca tmp]# pwd /tmp [root@11a1cd1efcca tmp]# ifconfig eth0: flags=4163<UP,BROADCAST,RUNNING,MULTICAST> mtu 1500 inet 172.17.0.2 netmask 255.255.0.0 broadcast 172.17.255.255 ether  $02:42:ac:11:00:02$  txqueuelen  $0$  (Ethernet) RX packets 8 bytes 656 (656.0 B) RX errors  $\theta$  dropped  $\theta$  overruns  $\theta$  frame  $\theta$ TX packets  $0$  bytes  $0$   $(0.0 B)$ TX errors 0 dropped 0 overruns 0 carrier 0 collisions 0 lo: flags=73<UP, LOOPBACK, RUNNING> mtu 65536 inet 127.0.0.1 netmask 255.0.0.0 loop txqueuelen 1000 (Local Loopback) RX packets 0 bytes 0 (0.0 B) RX errors 0 dropped 0 overruns 0 frame 0 TX packets 0 bytes 0 (0.0 B) TX errors 0 dropped 0 overruns 0 carrier 0 collisions 0 [root@11a1cd1efcca tmp]# vim a.cpp  $[root@11a1cd1efcca$  tmp]#

看看构建过程是否是如前面所说,这也证实了镜像的分层:

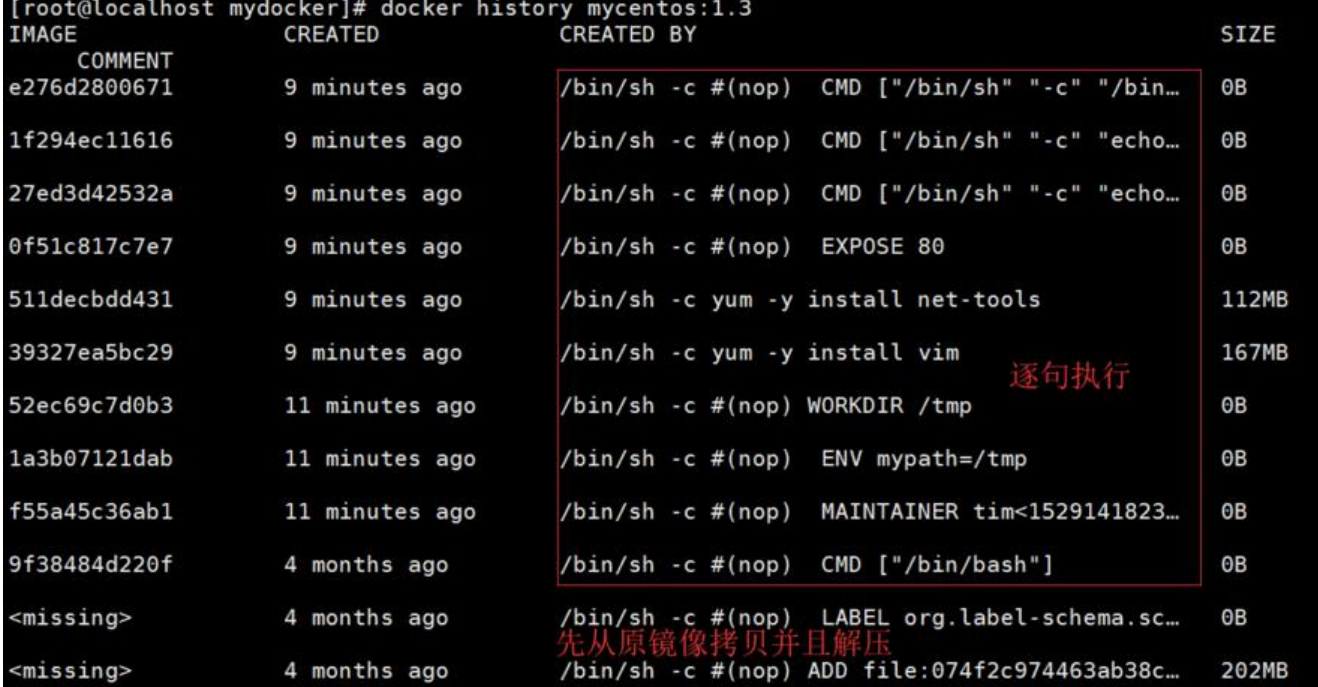

### **二、制作可以查询IP信息的镜像**

Dockerfile 中可以有多个 CMD 指令,但只有最后一个生效, CMD 会被 docker run 之后的参数替 ,这是什么意思呢?

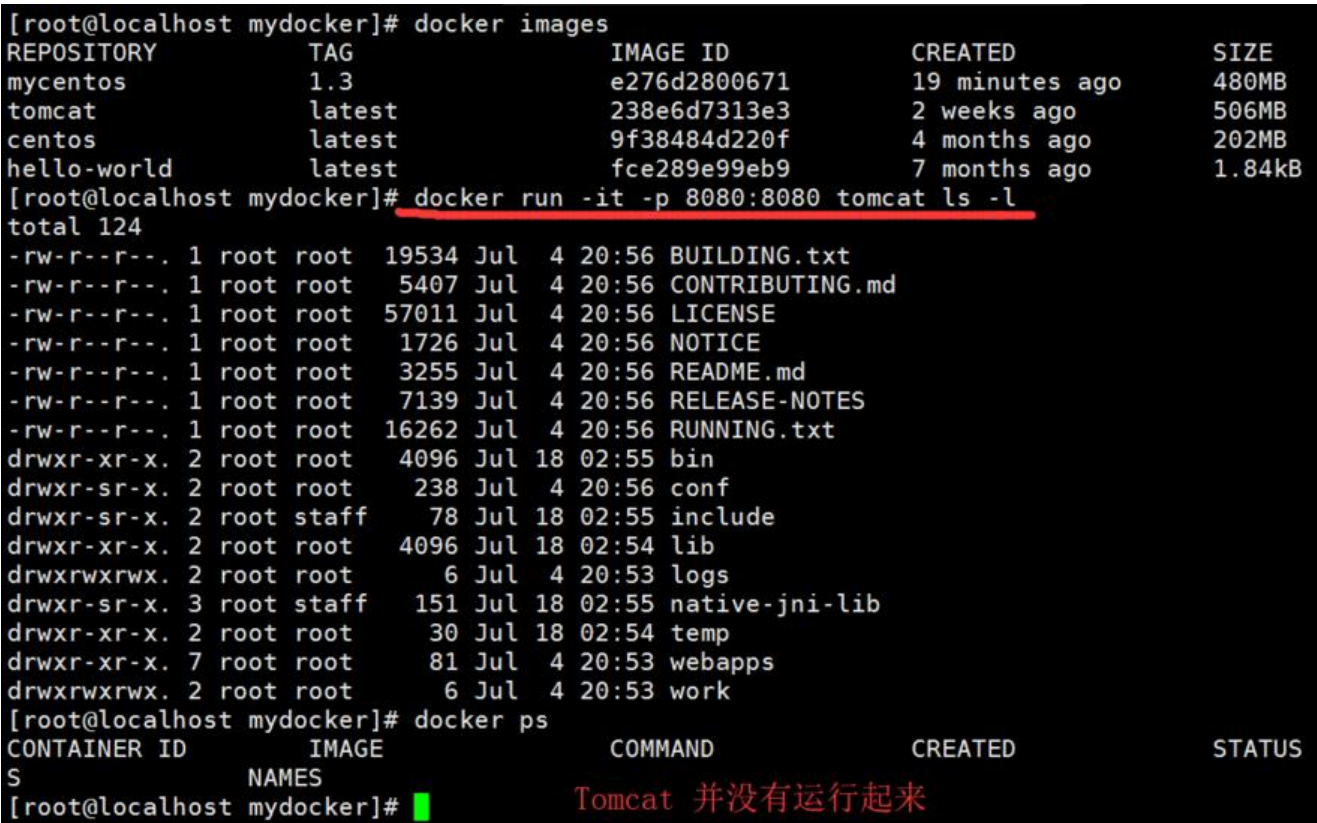

Tomcat 并没有运行起来,就是因为Docker的run命令后面加了参数!所以ENTRYPOINT命令就更好 了,ENTRYPOINT不会覆盖,只是追加命令!

首先解释一下curl命令

curl命令可以用来执行下载、发送各种HTTP请求,指定HTTP头部等操作。如果系统没有curl可以使用 um install curl安装, 也可以下载安装。curl是将下载文件输出到stdout使用命令: curl http://www. aidu.com,执行后,www.baidu.com的html页面就会以文本的形式显示在屏幕上了。

这是最简单的使用方法。用这个命令获得了http://curl.haxx.se指向的页面,同样,如果这里的URL 向的是一个文件或者一幅图都可以直接下载到本地。如果下载的是HTML文档,那么缺省的将只显示 件头部, 即HTML的header。要全部显示, 请加参数-i

FROM centos

RUN yum install -y curl

CMD ["curl", "-s", "https://ip.cn"]

使用curl这个工具就可以查看IP, 现在使用构件好的镜像run一下:

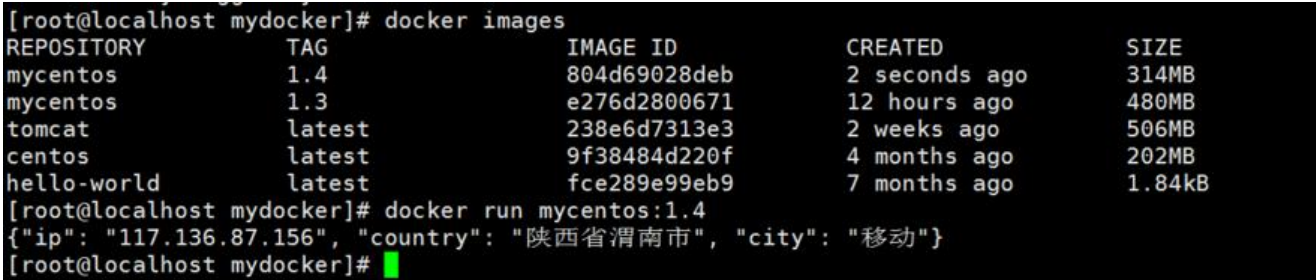

哈哈,居然给我识别成渭南的,这个工具不是很准呀! 如果要显示HTML的header需要加参数-i, 下 我们来试一下:

{"ip": "117.136.87.156", "country": "陕西省渭南市", "city": "移动"} [root@localhost mydocker]# docker run mycentos:1.4 -i docker: Error response from daemon: OCI runtime create failed: container\_linux.go:345: starting contain er process caused "exec: \"-i\": executable file not found in \$PATH": unknown.<br>[root@localhost mydocker]# |

很显然不好使了,这就是为什么CMD指令不生效的原因,就是因为后面加的参数,所以出现了ENTRY OINT指令,接下来使用ENTRYPOINT指令构建一下镜像:

FROM centos

RUN yum install -y curl

ENTRYPOINT ["curl", "-s", "https://ip.cn"]

果然,在ENTRYPOINT指令下加参数是可用的

```
[root@localhost mydocker]# docker run mycentos:1.5 -i
HTTP/1.1 200 OK
Date: Sat, 03 Aug 2019 06:21:15 GMT
Content-Type: application/json; charset=UTF-8
Transfer-Encoding: chunked
Connection: keep-alive
Set-Cookie: __cfduid=dcda81e41a548231671eb7872d3d665c01564813275; expires=Sun, 02-Aug-20 06:21:15 GMT;<br>path=/; domain=.ip.cn; Http0nly
Expect-CT: max-age=604800, report-uri="https://report-uri.cloudflare.com/cdn-cgi/beacon/expect-ct"
Server: cloudflare
CF-RAY: 500630b90a4bb745-HKG
{"ip": "117.136.87.156", "country": "陕西省渭南市", "city": "移动"}<br>[root@localhost mydocker]# <mark>|</mark>
```
### **三、ONBUILD指令的使用**

FROM centos

RUN yum install -y curl

ENTRYPOINT ["curl", "-s", "https://ip.cn"]

ONBUILD RUN echo "father build finished! 886"

在父镜像构建完成的时候执行ONBUILD的指令,执行构建,构建出父镜像为mycentos:1.6

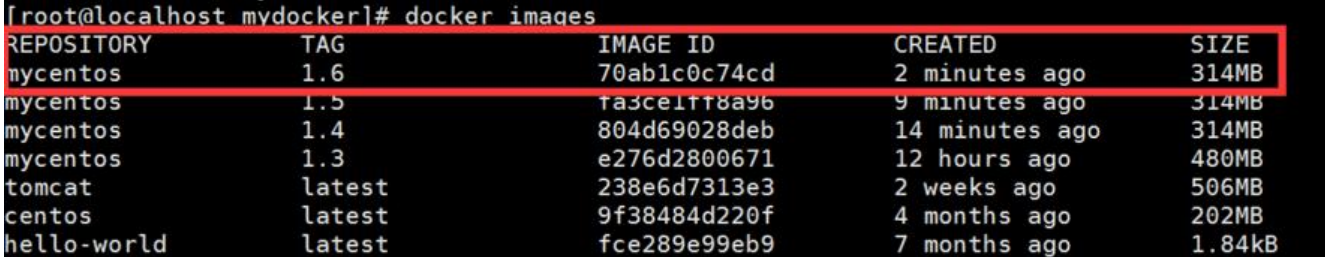

接下来编写子镜像的Dockerfile

# 由于需要从父镜像构建, 所以FROM写成mycentos1.6 FROM mycentos:1.6

RUN yum install -y curl

ENTRYPOINT ["curl", "-s", "https://ip.cn"]

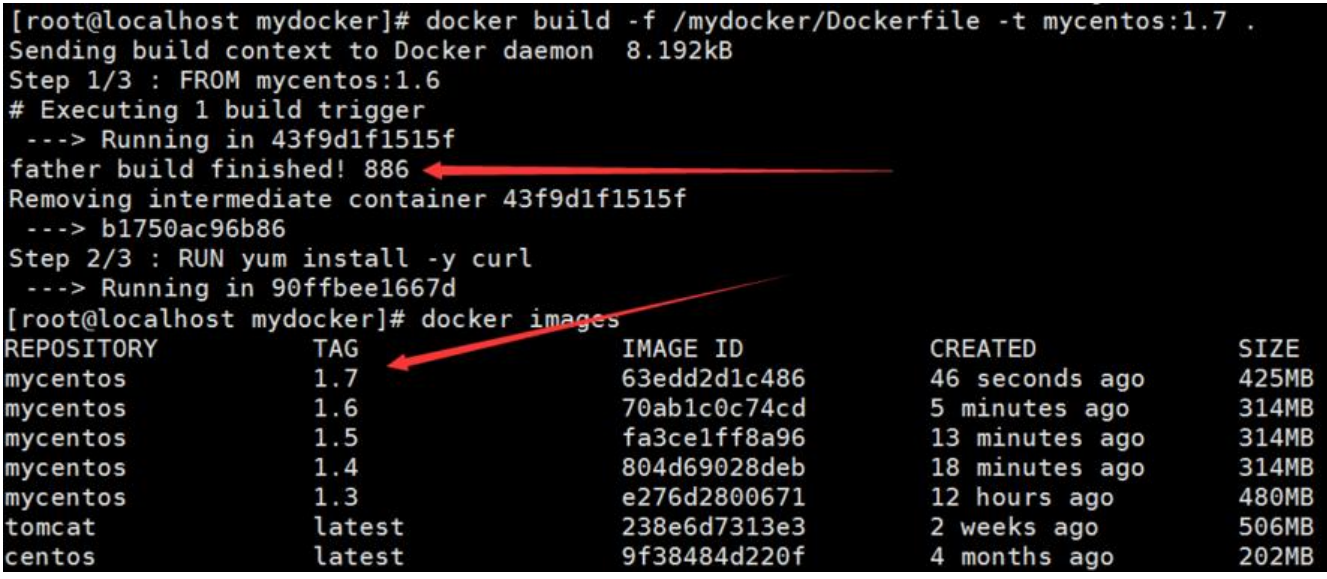

可以看到,在构建父镜像完成后执行了ONBUILD的后面的内容!

### **四、自定义构建Tomcat**

新建一个文件夹,里面包含(apache-tomcat-9.0.8.tar.gz、jdk-8u171-linux-x64.tar.gz、a.txt)

编写Dockerfile

FROM centos MAINTAINER tim<15291418231@163.com>

#把宿主机当前上下文的a.txt拷贝到容器/usr/local/路径下 COPY a.txt /usr/local/cincontainer.txt #把java与tomcat添加到容器中 ADD jdk-8u171-linux-x64.tar.gz /usr/local/ ADD apache-tomcat-9.0.8.tar.gz /usr/local/ #安装vim编辑器 RUN yum -y install vim #设置工作访问时候的WORKDIR路径, 登录落脚点 ENV MYPATH /usr/local WORKDIR \$MYPATH #配置java与tomcat环境变量 ENV JAVA\_HOME /usr/local/jdk1.8.0\_171 ENV CLASSPATH \$JAVA\_HOME/lib/dt.jar:\$JAVA\_HOME/lib/tools.jar ENV CATALINA\_HOME /usr/local/apache-tomcat-9.0.8 ENV CATALINA\_BASE /usr/local/apache-tomcat-9.0.8 ENV PATH \$PATH:\$JAVA\_HOME/bin:\$CATALINA\_HOME/lib:\$CATALINA\_HOME/bin #容器运行时监听的端口 EXPOSE 8080 #启动时运行tomcat # ENTRYPOINT ["/usr/local/apache-tomcat-9.0.8/bin/startup.sh" ] # CMD ["/usr/local/apache-tomcat-9.0.8/bin/catalina.sh","run"] CMD /usr/local/apache-tomcat-9.0.8/bin/startup.sh && tail -F /usr/local/apache-tomcat-9.0.8 bin/logs/catalina.out

#### 开始构建

docker build -t mytomcat:1.1

#### 开始运行

docker run -d -p 8080:8080 --name mytomcat9 -v /tim/mydockerfile/tomcat9/test:/usr/local/ pache-tomcat-9.0.8/webapps/test -v /tim/mydockerfile/tomcat9/tomcat9logs/:/usr/local/apa he-tomcat-9.0.8/logs --privileged=true mytomcat9

其实这条命令虽然看起来很长,但是无非是启动镜像并且添加了两个数据卷,privileged 是Docker 载主机目录Docker访问出现cannot open directory .: Permission denied的时候需要加上的参数!

### **Dockerfile的总结**

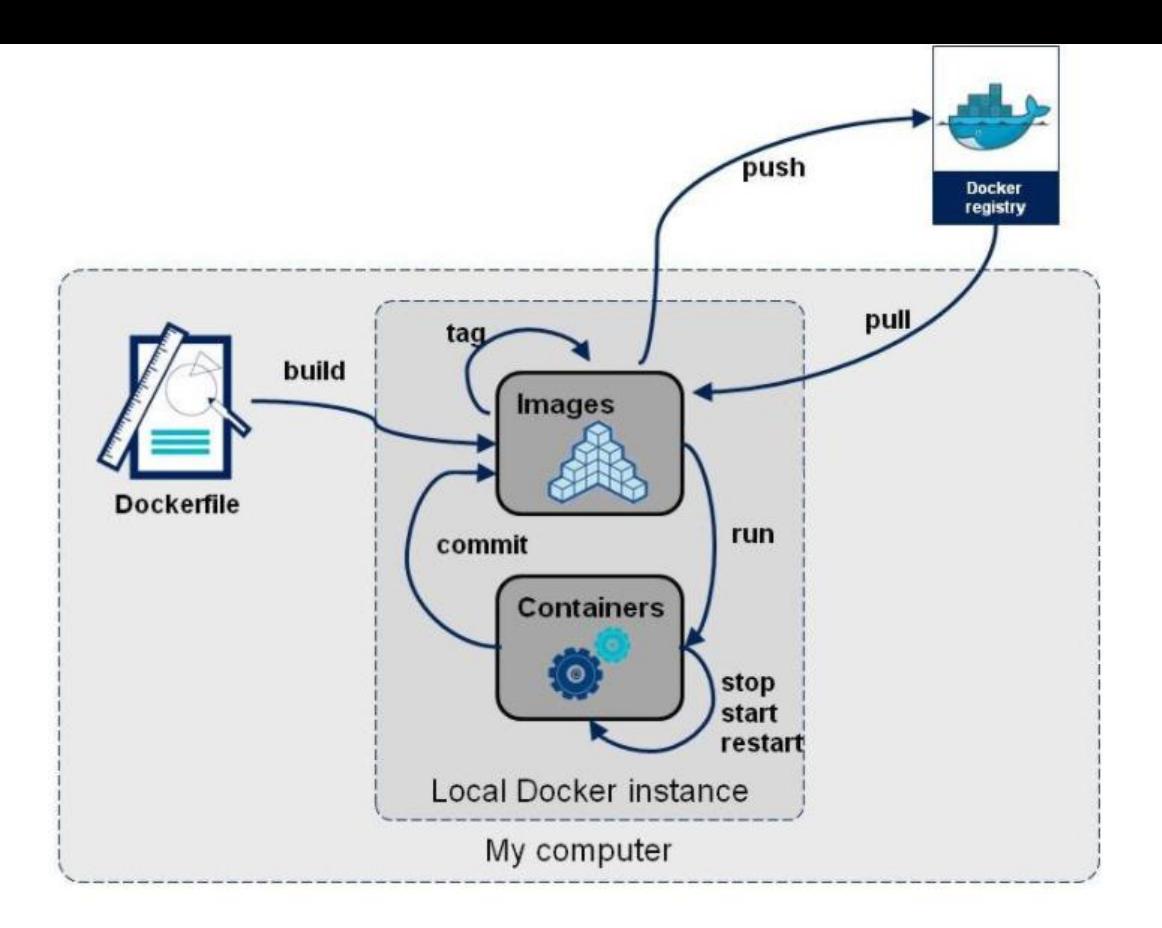